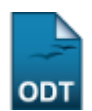

## **Relatório de Alunos Cadastrados no Vestibular sem Matrícula**

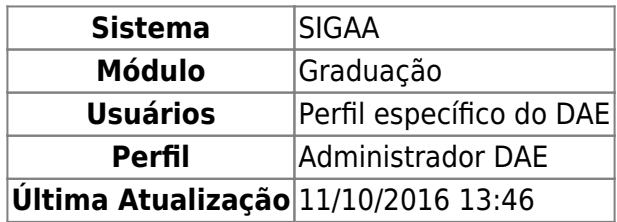

Esta função permite ao usuário gerar o relatório de alunos ingressantes via vestibular sem matrícula em componentes.

Para iniciar esta operação, acesse o SIGAA → Módulos → Graduação → Relatórios - DACA → Quantitativos → Alunos → Alunos Cadastrados no Vestibular sem Matrícula.

O sistema exibirá a seguinte tela:

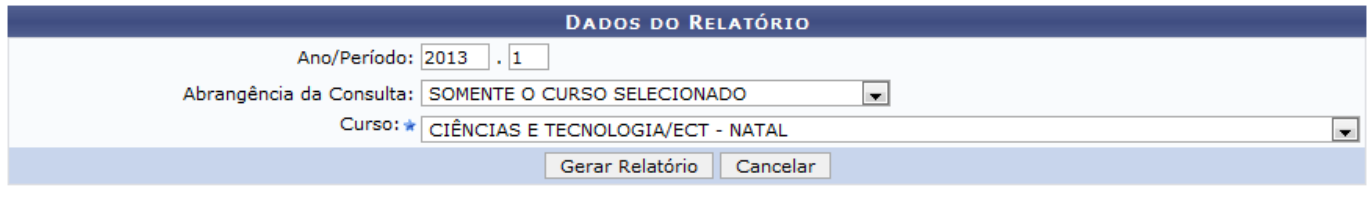

Graduação

Caso desista de realizar a operação, clique em *Cancelar* e confirme a desistência na janela que será gerada posteriormente.

Para retornar ao menu principal do módulo, clique no link Graduação

O usuário deverá informar o Ano/Período desejado, selecionar a Abrangência da Consulta dentre as opções SOMENTE O CURSO SELECIONADO, TODOS OS CURSOS PRESENCIAIS, TODOS OS CURSOS A DISTÂNCIA ou TODOS OS CURSOS PROBASICA, como também, selecionar o Curso desejado. Para exemplificar informamos o Ano/Período 2013.1, a Abrangência da Consulta SOMENTE O CURSO SELECIONADO e o Curso CIÊNCIAS E TECNOLOGIA/ECT - NATAL.

Após informar os dados necessários, clique em *Gerar Relatório* e a seguinte página será exibida:

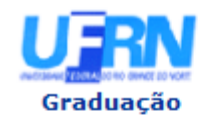

**UNIVERSIDADE FEDERAL DO RIO GRANDE DO NORTE** SISTEMA INTEGRADO DE GESTÃO DE ATIVIDADES ACADÊMICAS

EMITIDO EM 09/05/2013 11:12

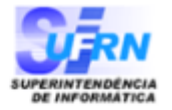

## RELATÓRIO DE ALUNOS INGRESSANTES POR VESTIBULAR SEM MATRÍCULA EM COMPONENTES

Curso: CIÊNCIAS E TECNOLOGIA/ECT - NATAL Ano/Período: 2013.1

**Total de Registros: 07** 

## **ECT - CIÊNCIAS E TECNOLOGIA - MT - NATAL**

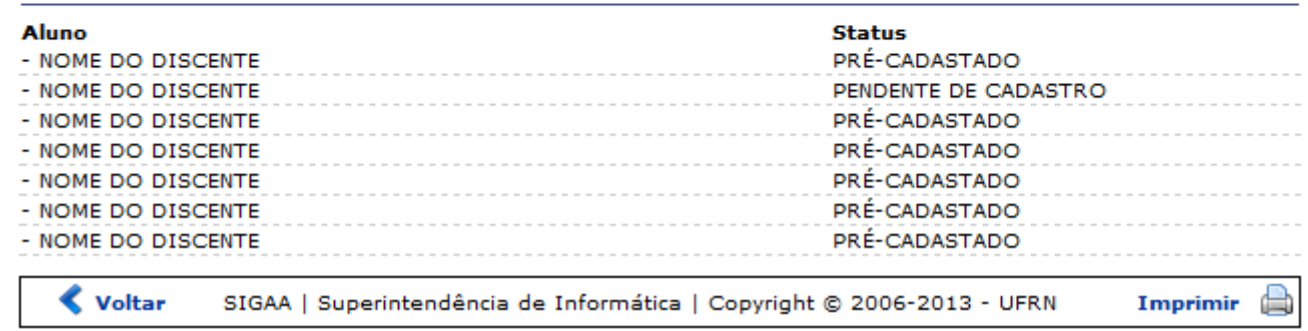

Paraimprimir o relatório, clique no link Imprimir

Caso deseje retornar à tela anterior, clique em *Voltar*.

Para retornar ao menu principal do módulo, clique no link Graduação no canto superior esquerdo da página.

## **Bom Trabalho!**

[<< Voltar - Manuais do SIGAA](https://docs.info.ufrn.br/doku.php?id=suporte:manuais:sigaa:graduacao:lista)

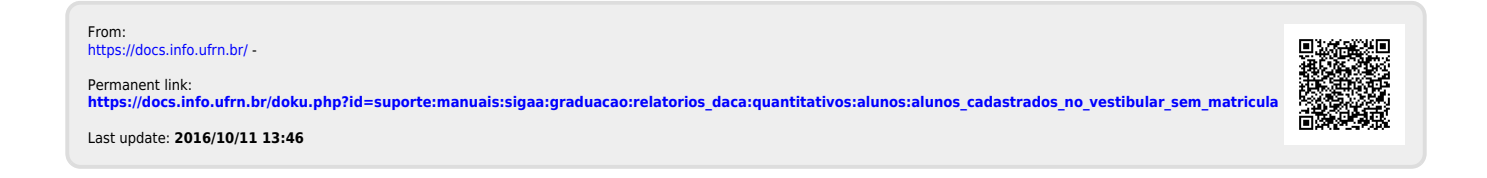